# **TECO A510 Inverter**

## **Quick Start Guide**

This guide is to assist you in installing and running the inverter and verify that it is functioning correctly for it's main and basic features.

For detailed information and if there are any doubts please refer to the instruction manual.

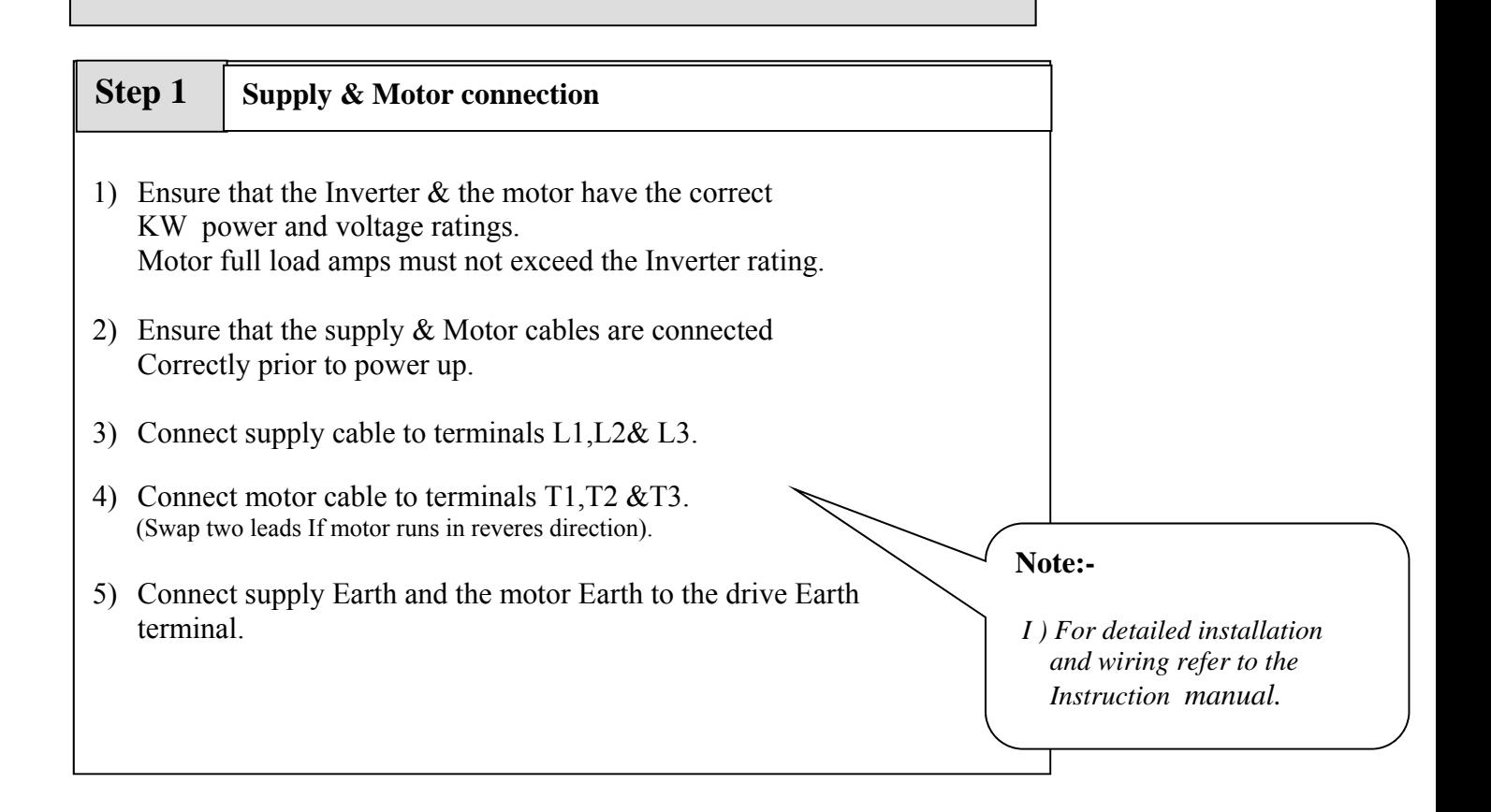

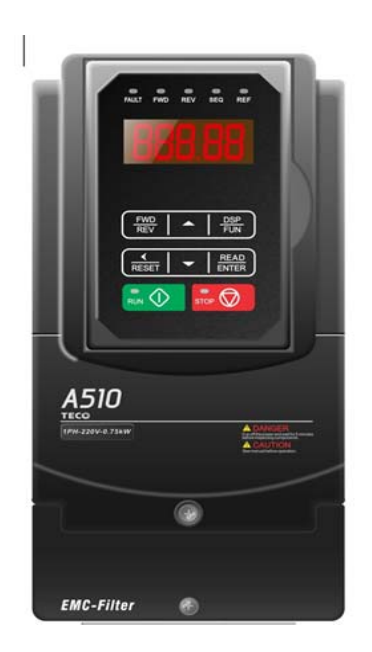

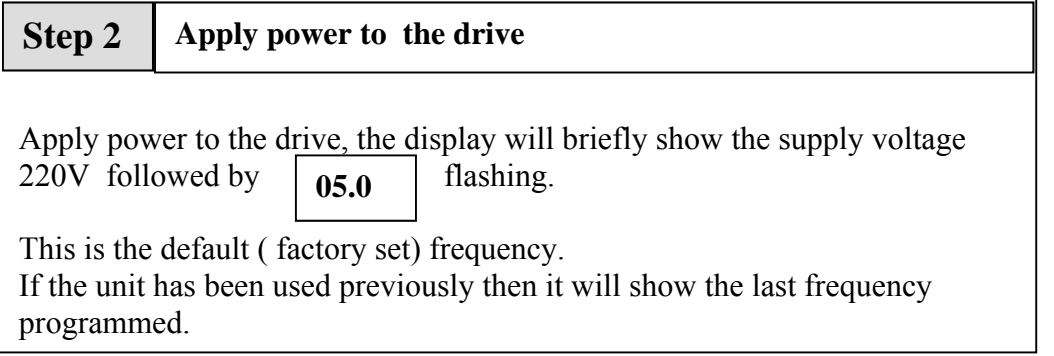

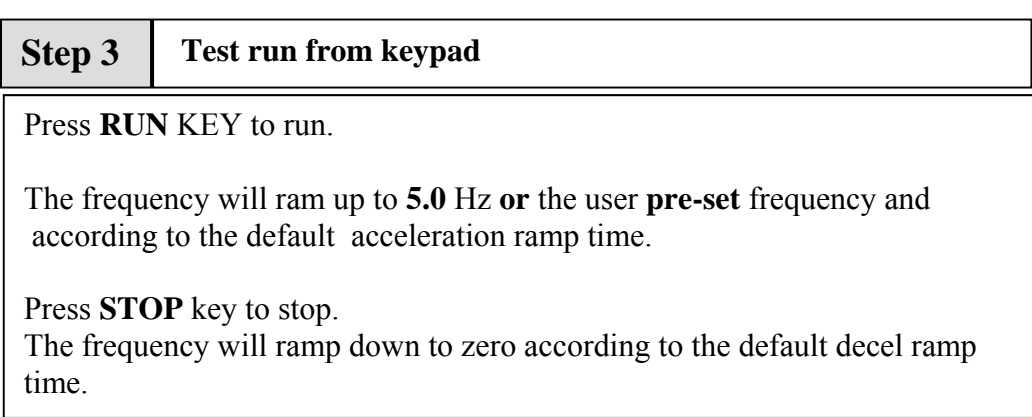

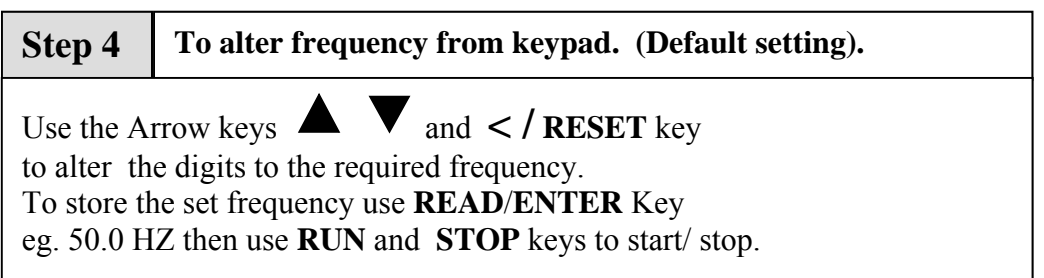

## **Remote speed reference and Remote run**

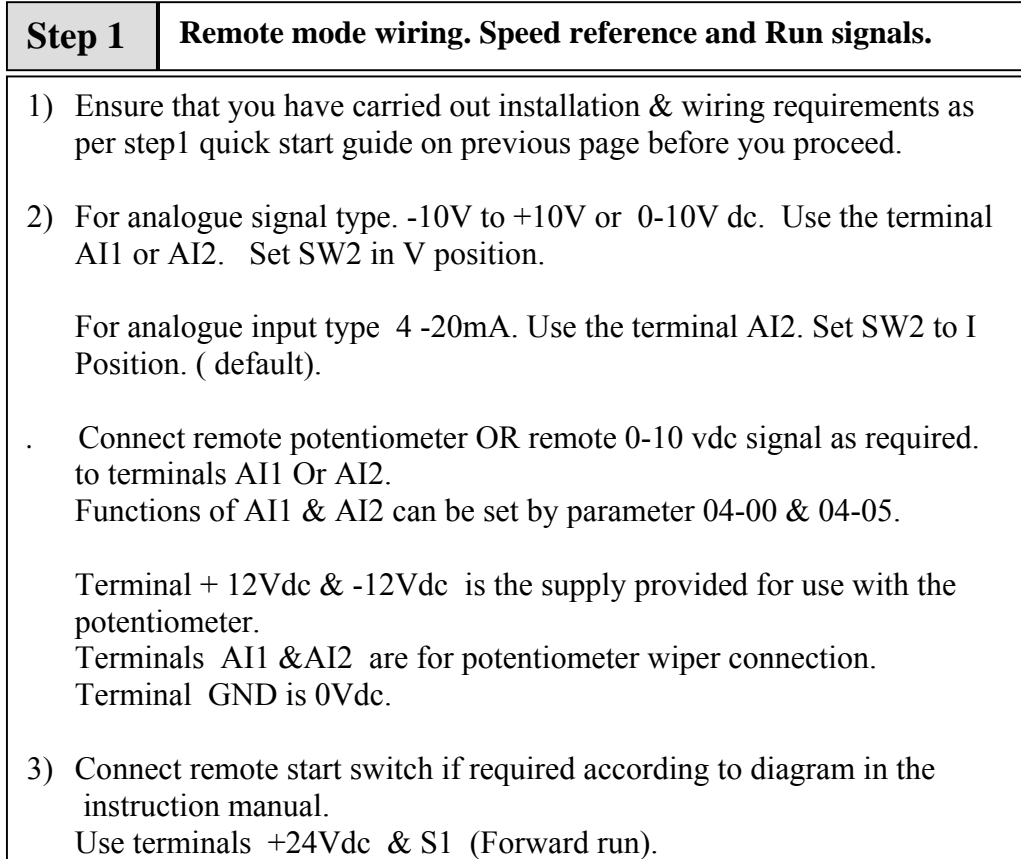

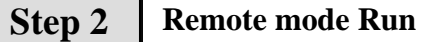

1) Power up.

 Display will read the frequency from one of the following according to the Connection made to AI1 or AI2 terminal. Set parameter 00-05 =0001 a) Remote external potentiometer

b) Remote 0-10VDC analog signal.

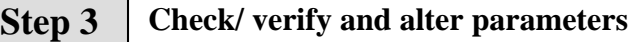

Check / verify and alter parameters for remote start  $\&$  remote frequency as necessary before you proceed. Parameters 00-02 & 00=05

*See quick start parameter list & How to alter parameters.* 

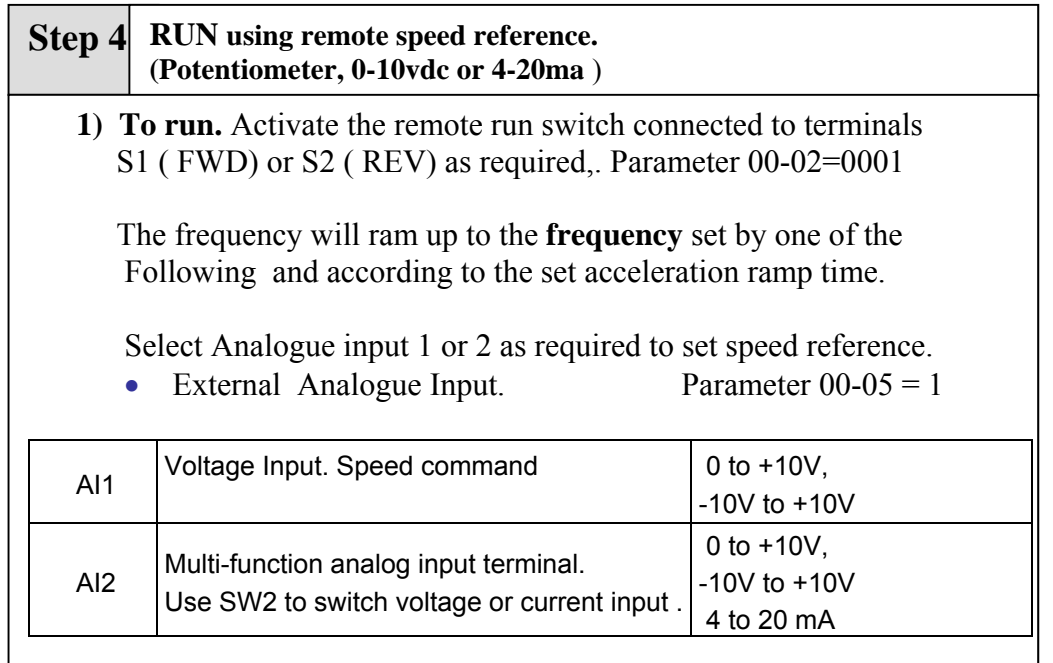

 2) **To Stop.** De-activate the remote run switch. The frequency will ramp down to zero and according to decel ramp time.

## **How to alter Parameters from keypad**

- 1) To alter parameters:- Press the **DISP/FUN** key, until the first parameter 00-00 is displayed.
- 2) Then use the arrow keys  $\blacktriangle \blacktriangledown$  to select the parameter required then Press **READ / ENTER** key to read the preset value.
- 3) Use the  $\triangle \blacktriangledown$  and  $\lt$  / **RESET** keys to alter the setting of the parameters as per **basic quick start parameter list**. Note:- For full parameter list refer to the instruction manual.
- 4) To save each parameter change, press **READ / ENTER** key then the word **END** will be displayed.
- 5) Use  $\triangle \blacktriangledown$  key to select the next parameter to alter and follow steps 2 to 4 until all changes are complete.
- 6) Pressing the DISP/FUN key repeatedly will alternate the display between the **preset frequency** ( flashing display) and the last parameter accessed or other selectable displays 0 to 7 when selected by parameter 12-00 according to the table below.

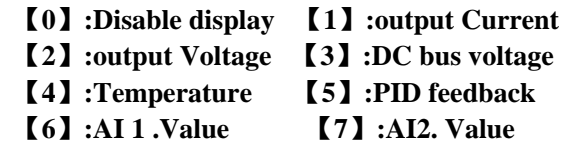

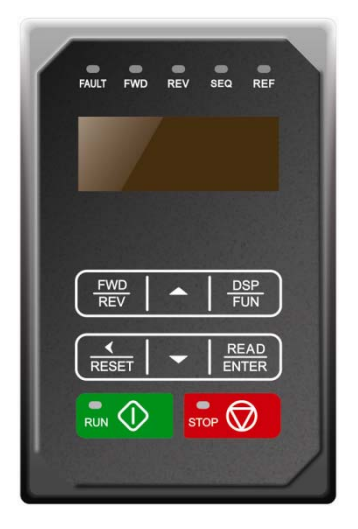

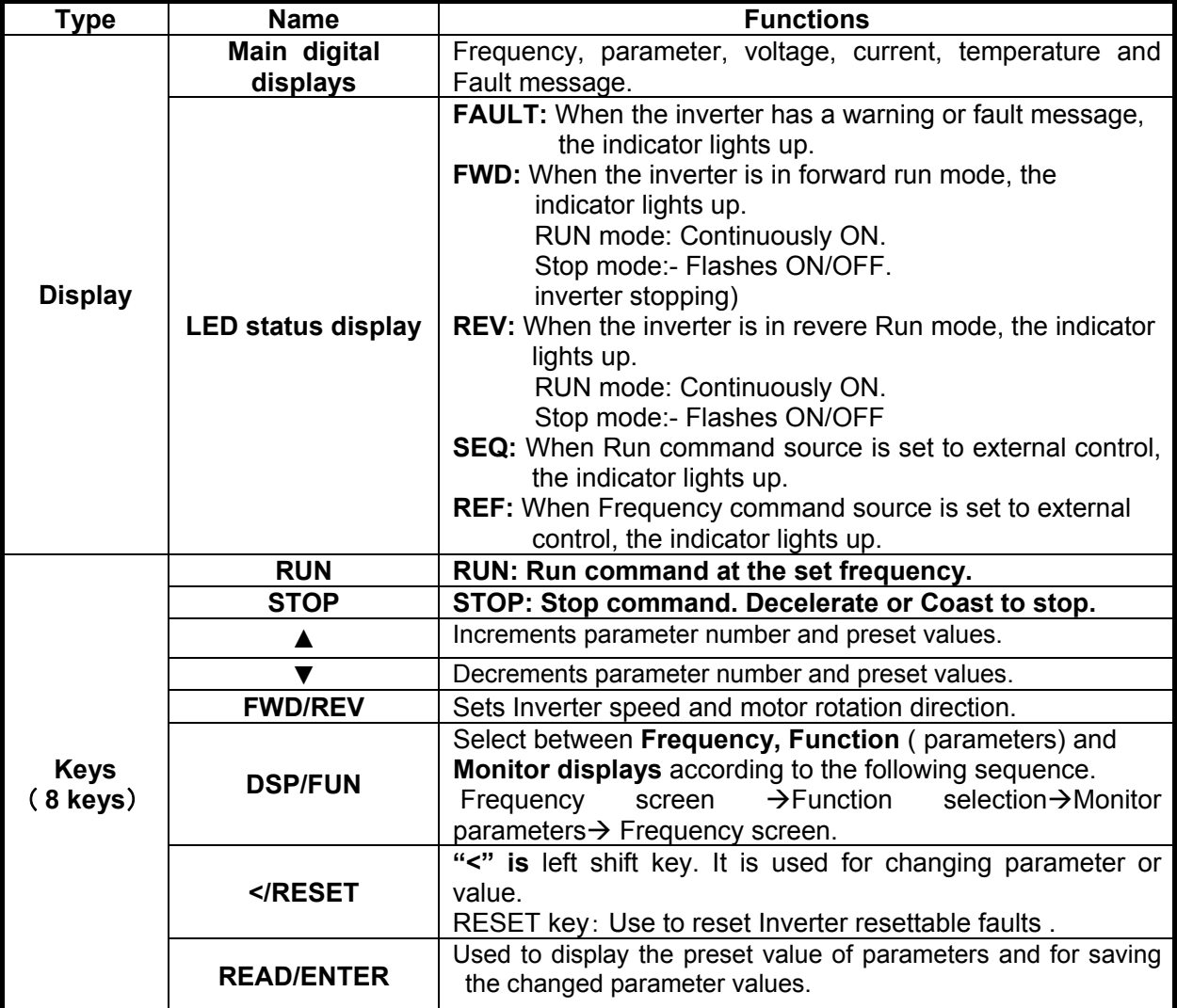

## **Basic Quick Start Parameter List**

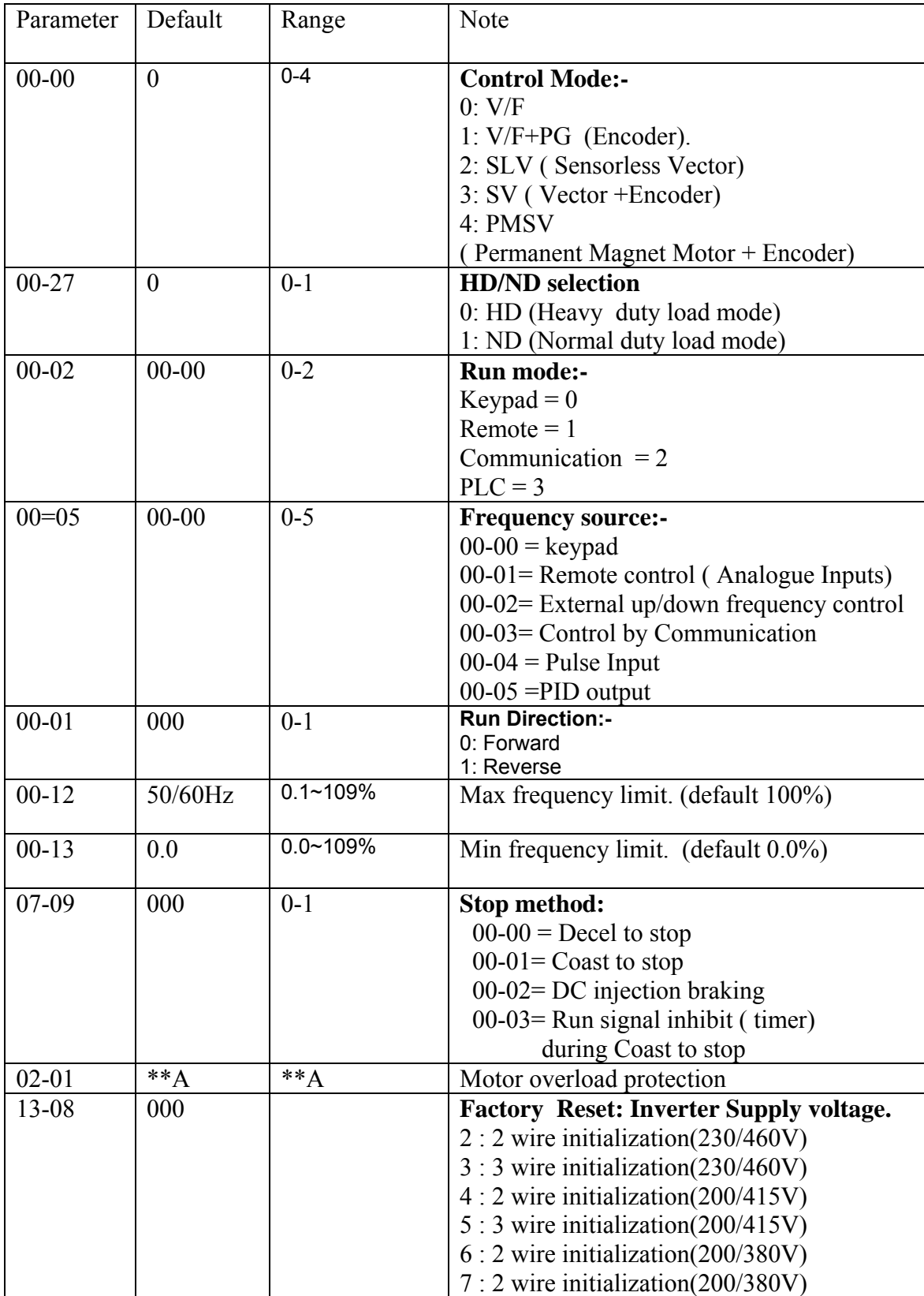

## **Note:- For Full Parameter List see the Instruction manual**

## **Control Modes & Auto Tune**

A510 provides five control modes Select the relevant control mode for the application. Default control mode is V/f.

V/f can be used for most applications specifically multi-motor or applications where auto tune is not successful or when a customized v/f pattern may be required.

Several V/f patterns are available selectable by parameter 01-00. select the appropriate one based on the application load type and the motor base frequency of 50 or 60 Hz.

For selections of the V/f patterns . Refer to the instruction manual.

 For Vector modes SLV & SV modes are used for obtaining best performance from a motor and in applications that require dynamic response to torque and speed change use SV + Encoder.

## **V/f Mode Parameters:-**

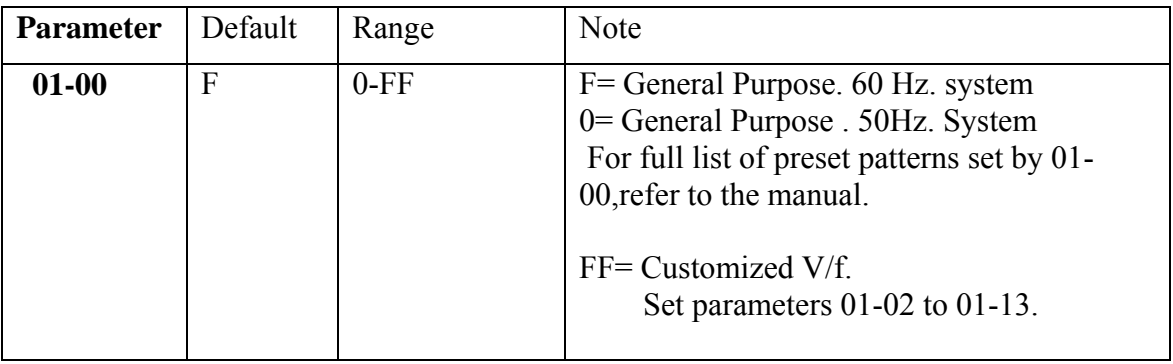

For Motor1 parameters in V/f mode, set the name plate data in parameters 02-00 to 02-19 Parameters 02-09 to 02-19. Not normally need to be adjusted.

Note:- Two independent set of parameters can be set. Motor 1 & Mmotor2. Parameters 02-20 to 02-26. ( Motor 2 can only function in V/f mode).

## **SLV & SV mode set parameters in parameter Group 17.**

Enable auto tune function by parameter 17-10.

Three auto tune modes are available. Rotational/ Static & Resistance.

- Use rotational where possible. Motor rotates the process takes about 90 secs
- Use Static when rotation of load is not possible. It takes about 35 secs.
- Use line to Line resistance for long cable ( above 50 meters in V/f mode)

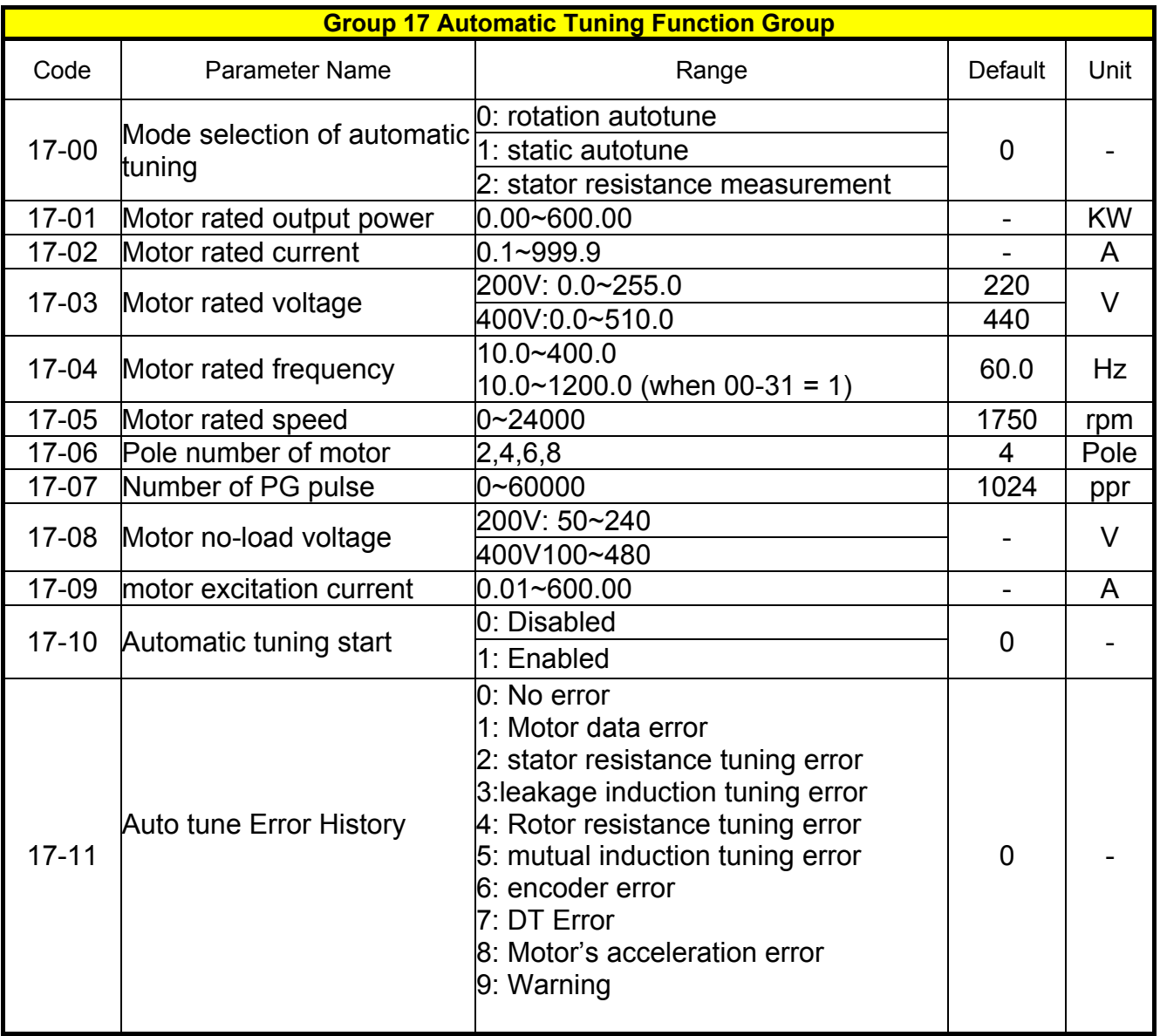

## **Wiring Diagram**

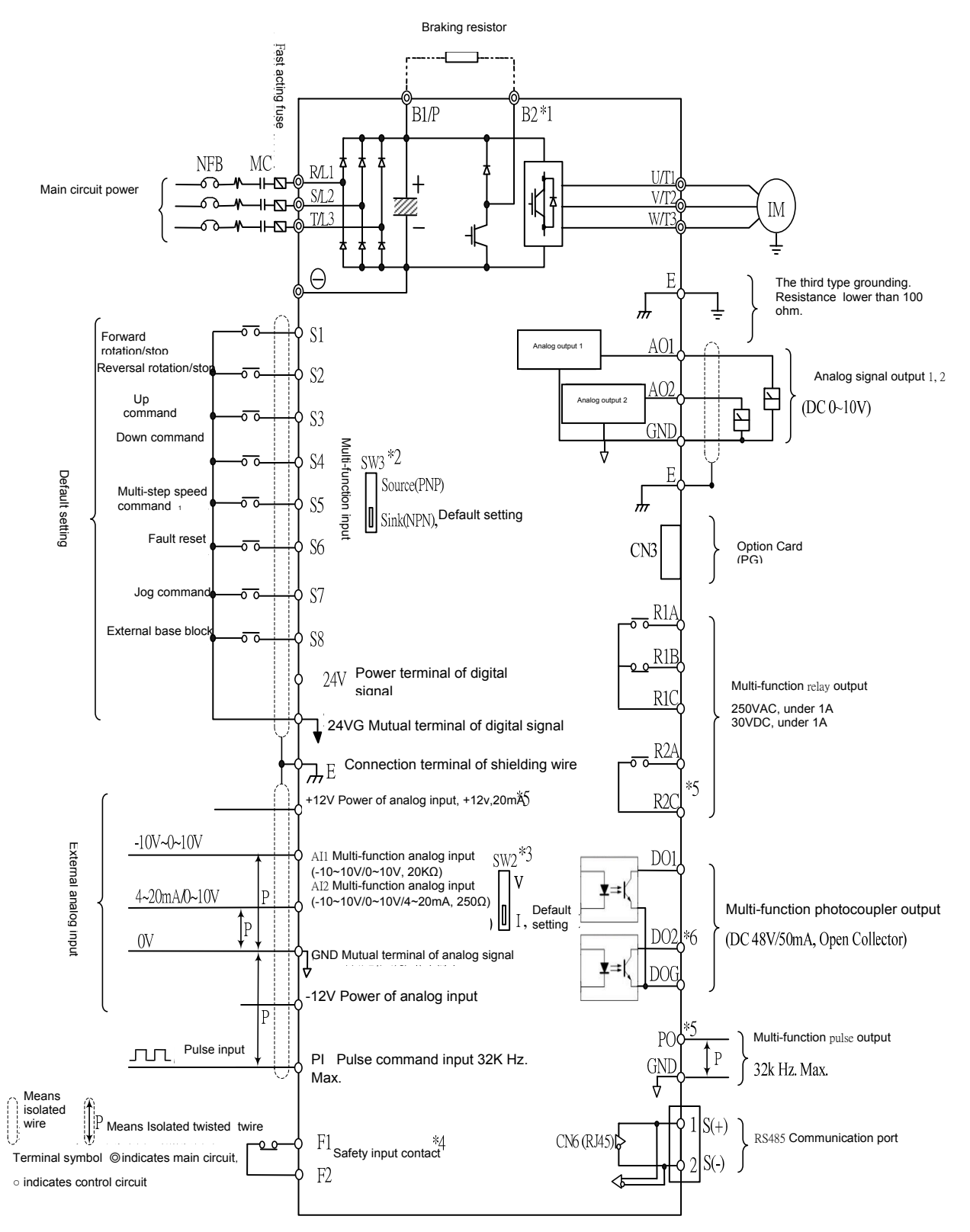

#### Remark:

- \*1: Only the master circuit of 220V1~25HP and 440 V1~30HP (included) or models of lower capacity with built-in braking resistor provide terminal B2. The braking resistor can be connected directly between B1 and B2.
- \*2: The multi-function digital input terminals S1~S8 can be set to Source (PNP) or Sink (NPN) mode through the SW3.
- \*3: Multi-function analog input 2 (AI2) can be set to the voltage command input (0-10/-10-10v) or the current command input (4~20mA) through the SW3.
- \*4: Safety input connector F1 and F2 should be shorted so that the inverter outputs properly. When the safety input is used, please be sure to remove the short-pin between F1 and F2.
- \*5: Only 220 V 3HP and 440 v 5HP (included) or models above, provide terminals -12V, R2A-R2C and PO- GND.
- \*6. Only 220 V 2HP and 440 v 3HP (included) or models below, provide terminal DO2.

## **PG ( Encoder) feed back set up.**

**Control modes SV & V/f + Encoder(PG).** 

## **Parameter Group 20**

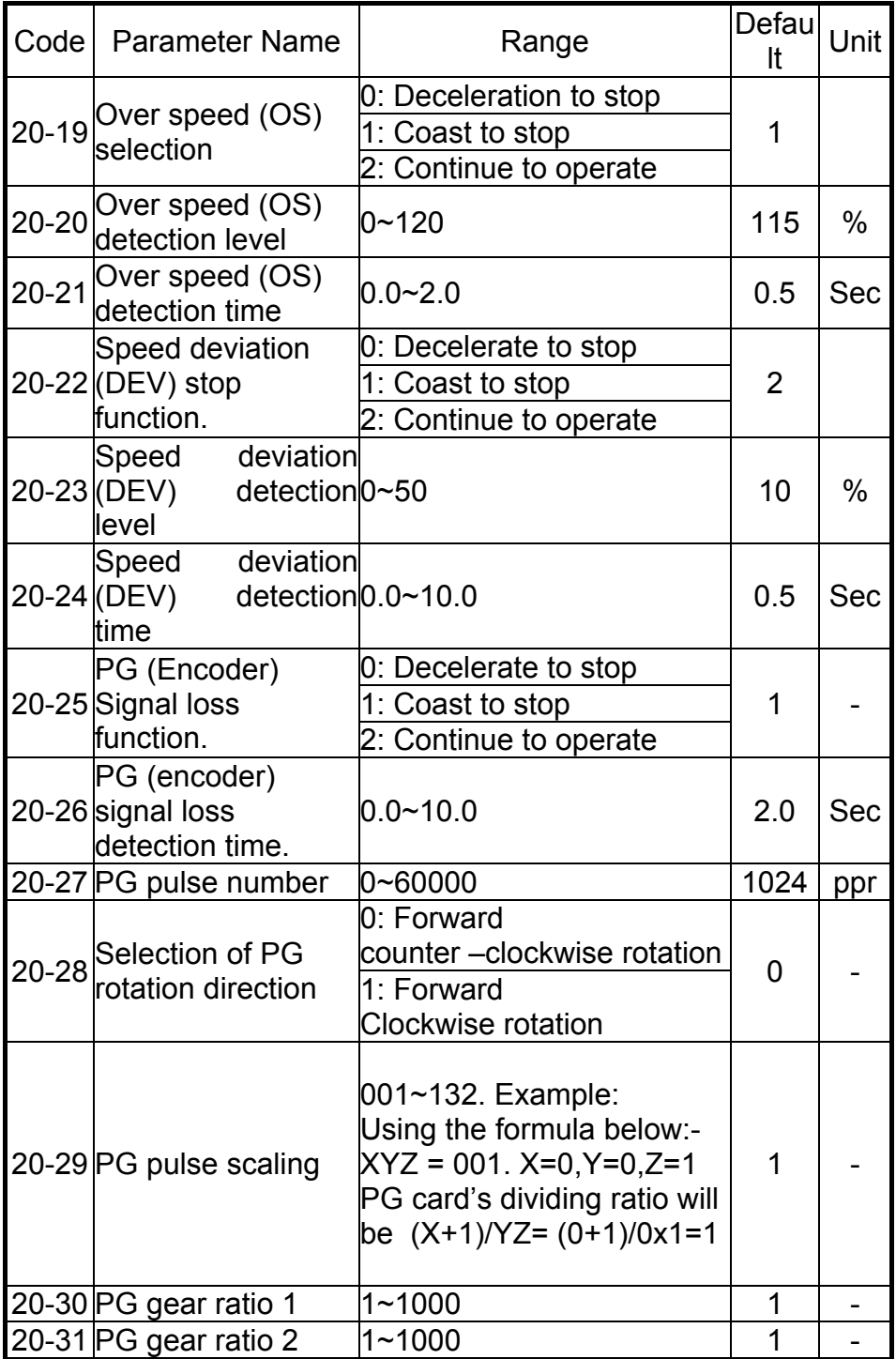

## **Using PG Interface. Encoder Option Boards**

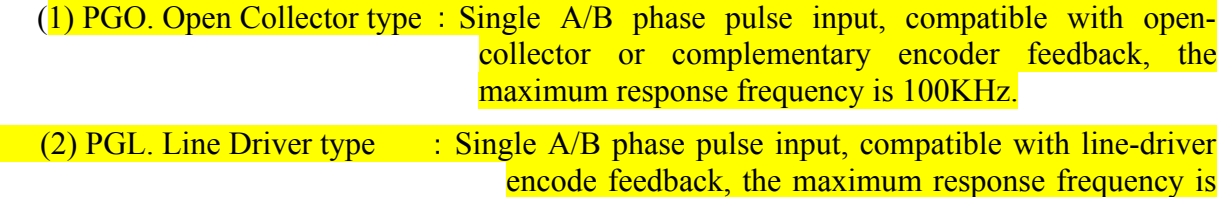

300 KHz.

## **PG Feedback Set-Up**

### **1. Overspeed Operation Setting (20-19 to 20-21)**

- An error is detected when the number of motor rotations exceeds the regulated limit.
- If an overspeed (OS) fault is detected for more than the time set in 20-21 (overspeed detection delay time) and if the motor speed feedback exceeds the set value in parameter 20-20 (overspeed detection level) then, the inverter stops according to the setting in parameter 20-19.

Refer to Fig. 4.3.117, the PG Feedback Fault Detection Block Diagram.

#### **2. PG Speed Deviation Setting (20-22 to 20-24)**

- An error is detected when the speed deviation (i.e. the difference between the preset speed and the actual motor speed) exceeds the regulated limit.
- if the speed deviation is detected for more than the time set in parameter 20-24(deviation detection delay time) and it is greater than the set value in 20-23

(deviation detection level) then, the inverter stops according to the setting in 20-22.

Refer to Fig. 4.3.117, the PG Feedback Fault Detection Block Diagram.

### **3. PG Open Detection Setting (20-25 to 20-26)**

- A PG open (PGO) fault is detected if the PG disconnection time exceeds the set value in 20-26 (PG open detection time).
- After a PG open is detected, the inverter stops according to the setting in 20-25.

Refer to Fig 4.3.117, the PG Feedback Fault Detection Block Diagram.

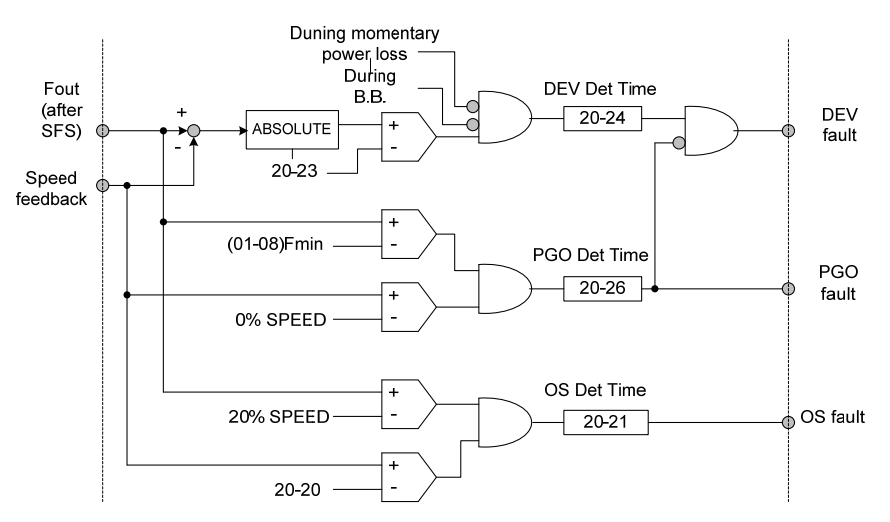

 **Figure 4.3.117 The block figure of PG feedback failure detection** 

### **4. Setting Number of PG Pulse (20-27)**

 Set the PG (pulse generator or encode) constant in pulses/revolution. Set the number of phase-A or phase-B pulses per motor revolution in 20-27. If there is a transmission between the motor and PG, set the gear ratio in parameters 20-30 and 20-31.

## **5. PG Rotation Direction (20-28)**

 To coordinate the PG rotation direction with the motor rotation direction Set whether phase-A or phase-B leads when the motor operates in the forward direction

20-28=0: Phase A leads with forward run command.

(phase B leads with reverse run command )

20-28=1: Phase B leads with forward run command.

(phase A leads with reverse run command )

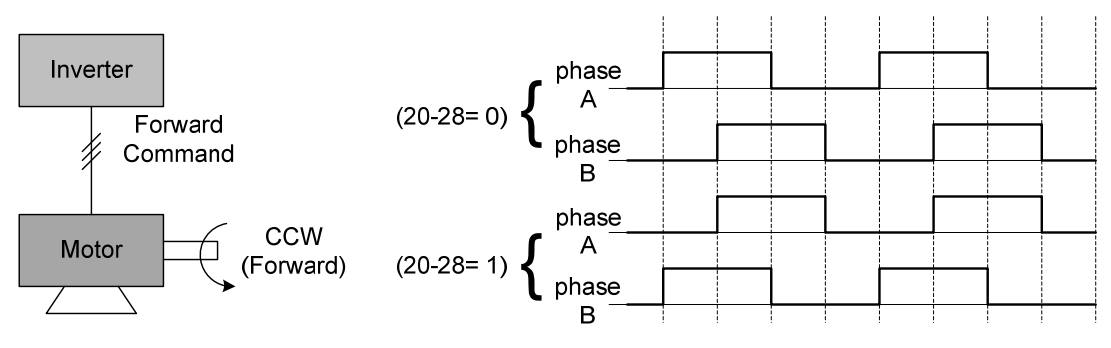

 **Figure 4.3.118 PG and motor rotation direction signal**

### **The direction of motor is determined as follows**:

 **Forward**: The motor output shaft rotates in the C.C.W(counter clockwise) direction with a inverter forward run command. As the following figure shown.

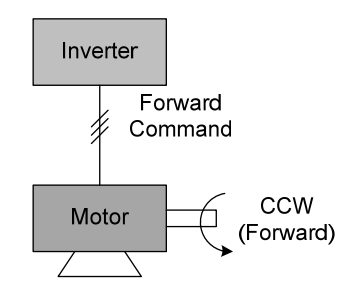

**Figure 4.3.119 Motor operation direction** 

 **Reverse**: The motor output shaft rotate in the C.W (clockwise) direction with a inverter reverse run command.

### **The phase leading in a typical PG is determined as follows**:

 Phase A leads when the input axis of PG rotates C.W(clockwise). As the following figure shown.

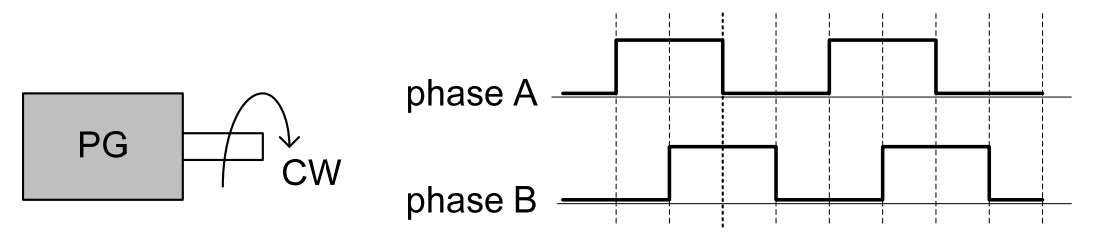

**Figure 4.3.120 PG operation direction** 

### **6. PG Pulse Monitor Output ( PO1).**

### **Reduction Ratio. parameter (20-29)**

Terminal PO1 can be used to output the Encoder pulses obtained by the (PG) encoder board.

Set parameter 03-35 (Multi-function selections for Pulse Output 1) to 7.

Set the pulse output reduction ratio for Encoder pulses in parameter 20-29

Parameter 03-36 ( pulse output scale) is not relevant for this selection and it is ignored.

Pulse output scaling can be done by using the formaul as follows:-

 $20-29 = 0$ 

$$
n\quad \ k
$$

Setting ranges n : 0 to 1

 $k \cdot 001$  to 32

Output Ratio =  $(1+n)/k$ . The possible output ratio settings are as follows :  $1/32 \sim 1$ e.g. 20-29=001  $\rightarrow$  n=0, k=1, proportion =  $(1+0)/1=1$ 

> ①. 20-29=032 → n=0, k=32, proportion = (1+0)/32=1/32 ②. 20-29=132 → n=1, k=32, proportion = (1+1)/32=1/16

Sets the PG output ratio(20-29) to keep the PG pulse output from terminal PO1 is less than 300KHz (i.e. PG input pulse  $\times$  PG pulse output ratio  $\leq$  300KHz).

### **7. Setting the Gear Ratio for scaling encoder input and motorspeed.**

### **Set parameters (20-30 , 20-31).**

In  $V/f + PG$  control mode, the motor can be operated even if there are transmission between the motor and PG.

The speed responsiveness of  $V/f + PG$  mode is lower than SV mode.

Set the gear ratio 2. On load side (PG side) using 20-31.

Set the gear ratio1. Motor side using 20-30.

The motor speed will be calculated within the inverter using the following equation:

No. of PG gear teeth 2 (20-31) No. of input pulses from  $PG \times 60$ Motor Speed(RPM) = **PG** pulses (20-27) No. of PG gear teeth 1 (20-30)